## **7. Çerçeveler**

Bu bölümü bitirdiğinizde,

- $\diamond$  Çerçevelerden oluşan bir WEB sayfası tasarlamayı,
- $\Diamond~$  İç içe çerçeveler oluşturmayı ve
- $\diamond$  Çerçeveleri isimlendirmeyi,
- Bağ kurulan dosyaları belirtilen çerçeve içerisinde görüntülemeyi ve
- $\Diamond$  Normal bir sayfaya çerçeve eklemeyi

öğrenmiş olacaksınız.

## **7.1. Çerçeveler**

Şimdiye kadar yaptığımız uygulamalarda oluşturduğumuz içerik web sayfası penceresinin tamamı bir pencere olacak şekilde görüntüleniyordu. Çerçeve tanımlamaları sayesinde bir pencereyi birden fazla pencereye bölebilir ve her bir pencere içerisinde farklı içerikler görüntülenebilir. Hatta bir pencerede tanımladığımız bağlantının diğer pencerede görünmesini de sağlayabiliriz

## **7.2. Çerçeve Türleri**

Çerçevelere sahip bir sayfa yaratmak için, öncelikle çerçevelerin özelliklerini tanımlayan temel bir HTML dosyası oluşturmak gerekir. Bu dosya tarayıcıda görüntülenmez, ancak içerisinde tanımlanan dosyaları, yine tanımlandığı sayı ve boyutlarda ekranda görüntülemek için düzenleme yapar. Çerçeveler farklı türlerde karşımıza çıkabilirler.

#### **7.2.1. <FRAMESET> Etiketi**

<FRAMESET> ( çerçeve g rubu) etiketi sayfadaki çerçeve sayısını ve bu çerçevelerin b oyutlarını tanımlamak amacıyla kullanılır. Çerçeveleri oluşturacak ana sayfada <BODY> etiketi kullanılmaz, doğrudan <FRAMESET> etiketi kullanılır. Örnek yapı şu şekildedir:

<HTML>

<HEAD> <TITLE> Örnek çerçeve tanımlaması </TITLE> </HEAD> <FRAMESET> Çerçeve tanımlamaları</FRAMESET> </HTML>

Diğer bir önemli nokta ise, bu tip dosyalarda <FRAMESET> etiketi ile yapılmış tanımlamalardan başka hiçbir HTML etiketi k ullanılmamasıdır. Çünkü, bu dosya yalnızca bir pencereyi farklı pencerelere bölmek, bu yeni pencerelere isim vermek ve her pencerede hangi HTML dosyasının görüntüleneceğini belirtmek için kullanılan dosyadır.

<FRAMESET> … </FAMESET> etiketlerini kullanarak sayfayı yatay veya dikey olarak istediğimiz sayıda pencereye bölebiliriz. Bu etiketler d ahilinde o sayfada bulunması gereken ve oluşturulacak çerçevelerin özelliklerini belirtmek için COLS ve ROWS özellikleri kullanılmaktadır. **"COLS"** (sütunlar) özelliği

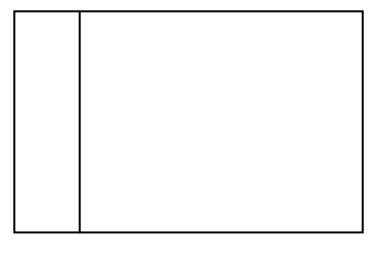

<FRAMESET> etiketinde kullanılması zorunlu iki özellikten birisidir. Ekranı dikey olarak bölmek için kullanılır. Kullanım şekli aşağıdaki gibidir.

2

<FRAMESET COLS="1. sütun genişliği, 2. sütun genişliği …">

COLS özelliği kullanıldığında sayfada dikey olarak tanımlanan genişliklerde çerçeveler oluşturulur. Sütunların genişlikleri piksel cinsinden veya yüzde cinsinden belirtilebilir. Örneğin,

<FRAMESET COLS="100, 50%, \*">

bilgisi üç tane sütun oluşumuna neden olur ve birinci sütun 100 pixel genişliğinde, ikinci sütun sayfanın %50'si genişliğinde ve üçüncü sütun ise işareti) sayfada kalan boşluğun tamamını kaplayacak şekilde konumlanır. "\*" işaretini kullanmak, değişik ekran çözünürlüğü ve boyutları düşünüldüğünde yararlı bir yaklaşımdır. Kullanıcıların e kran boyutları ve çözünürlükleri değişse bile bu şekilde tanımlanan son sütun geri kalan boşluk için tanımlanmış olacaktır.

**"ROWS"** (satırlar) özelliği, COLS özelliği ile aynı şekilde çalışmaktadır. Ekranı yatay olarak bölmek için kullanılır. Sayfada g örüntülenecek o lan çerçevelerin sayısı ve boyutları belirlendikten sonra her pencerenin içeriği <FRAME> etiketi ile oluşturulmaktadır.

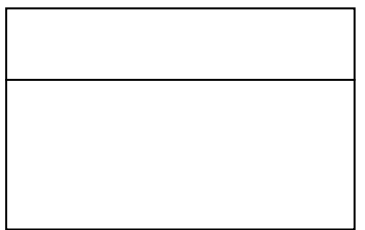

#### **7.2.2. <FRAME> Etiketi**

Temel dosyadan ilgili pencerelerin içeriğini oluşturmak amacıyla farklı dosyaların çağırıldığı pencerelerde görüntülenmesi g erekir. B u am açla <FRAME> etiketi kullanılır.Örneğin içeriği;

<FRAMESET ROWS="30%, \*"> <FRAME SRC="ustpencere.htm" name="ust""> <FRAME SRC="altpencere.htm" name="alt"> </FRAMESET>

olan bir temel tanımlama dosyası, eğer 'ustpencere.htm' ve 'altpencere.htm' dosyaları önceden oluşturulmuşsa tarayıcıde sorunsuz görüntülenir. Aksi takdirde 'Sayfa görüntülenemiyor' hata mesajı alınır. Yani çerçeveli bir sayfanın doğru çalışması için hem tanımlamaları içeren temel dosyanın hem de o dosyadan çağırılan diğer tüm dosyaların hazırlanmış olması gerekir.

<FRAME> etiketi ile SRC özelliğinden başka kullanılabilecek diğer özellikler Tablo 1'de verilmektedir.

**Özellik Değer Açıklama** Eğer çerçevenin içerisindeki dosya çerçevenin büyüklüğünden fazla yer kaplıyor ise tarayıcı kendiliğinden çerçevenin çevresine kaydırma çubukları ekler. SCROLLING NO Cercevenin içerisindeki dosya çerçeveden daha büyük olsa da kaydırma çubukları eklenmez ve kullanıcı çerçevenin dışında kalan kısmı göremez. SCROLLING | YES | Bu durumda gerekli olsa da olmasa da kaydırma çubukları eklenir. NORESIZE Kullanıcı çerçevelerin sınırlarını kullanarak çerçeve boyutlarını değiştirebilir, bunu engellemek için NORESIZE özelliği kullanılır. MARGINWIDTH Piksel Çerçevenin içerisindeki dosyanın üst ve altındaki boşluğu ayarlamak için kullanılır. MARGINHEIGHT Piksel Cerçevenin içerisindeki dosyanın üst ve altındaki boşluğu ayarlamak için kullanılır.

*Tablo 1 Diğer Çerçeve Özellikleri*

## **7.2.3. <NOFRAME> Etiketi**

Eğer çerçeveleri desteklenmeyen bir tarayıcı ile çerçevelerden oluşan bir sayfayı görüntülemeye çalışırsak, sayfada hiç bir şey görüntülenmez. Bu durumlarda sayfanın tarayıcıda görüntülenmesi i çin <NOFRAME> etiketi kullanılır. Daha önce bahsedildiği gibi çerçeve tanımlamalarının bulunduğu sayfa içerisine herhangi bir şekilde resim ve yazı eklemek mümkün değildir, ancak bahsedilen problemi çözmek için <NOFRAME> etiketi içer isine istenilen resim ve yazı eklenebilir. Bu resim ve yazılar sadece çerçeveleri desteklemeyen tarayıcılarda görüntülenecektir. FRAME ve NOFRAME etiketlerini içeren bir sayfayı aşağıdaki gibi oluşturulabilir.

<HTML> <HEAD> <TITLE> Örnek Sayfa </TITLE> </HEAD> <FRAMESET> Çerçeve tanımlamaları <NOFRAME> yazılar ve resimler </NOFRAME> </FRAMESET> </HTML>

# **7.2.4. İç İçe <FRAMESET> Etiketleri**

<FRAMESET> etiketini iç içe tanımlayarak, aynı pencere içerisinde birden fazla dikey ve yatay çerçeveler oluşturulabilir. Örneğin içeriği;

<FRAMESET ROWS="250,\*"> <FRAMESET COLS="50%,\*"> <FRAME SRC="p1.htm"> <FRAME SRC="p2.htm"> </FRAMESET> <FRAME SRC="p3.htm"> </FRAMESET>

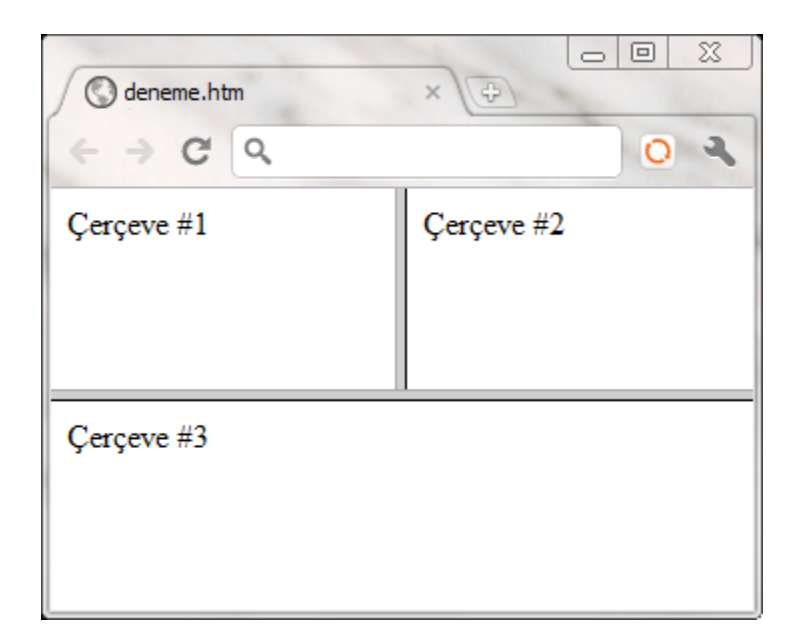

olan bir ana pencere dosyası tarayıcıda incelendiğinde (Şekil 1) iki satır ve ilk satır ise iki sütun olarak görülecektir. Birinci satır 100 piksel, ikinci

*Şekil 1 Çerçeve örneği*

satır ise görüntülenmenin yapıldığı bilgisayarın ekran çözünürlüğüne bağlı olarak değişecektir. Birinci satırda yer alan ilk hücre ekran genişliğinin %50'si boy utunda görüntülenirken, ikinci çerçeve ise ekran çözünürlüğüne bağlı olarak kalan alanı dolduracaktır.

## **7.2.5. Çerçevelerin İsimlendirilmeleri**

Çerçevelerin kullanıldığı bir sayfada istenilen dosyanın istenilen pencerede görünmesi isteniyorsa, <A> belirtecinin **TARGET** (hedef) özelliğini kullanmamız gerekir. Ayrıca, dosyaları istenilen çerçeveler içerisinde görüntülenebilmesi i çin o çerçevelerin isimleri olmak zorundadır (TARGET özelliğininde kullanılması için). Çerçevelere isim vermek için <FRAME> etiketinin "**NAME"** (isim) özelliği kullanılır.

<FRAME SRC="p1.html" NAME="sagpencere">

Bu şekilde pencereyi isim verildikten sonra <A > etiketi ile kurulan bağ, hedef pencerenin ismi belirtilerek istenilen pencerede görüntülenebilir.

"TARGET" özelliğine verilebilecek değerler Tablo 2'de belirtilmiştir:

*Tablo 2 "TARGET" özelliği ile kullanılabilecek değerler*

| Değer   | <b>İslevi</b>                                 |
|---------|-----------------------------------------------|
| _blank  | Bağlantı içeren dosyayı göstermek için yeni   |
|         | ve isimsiz bir tarayıcı penceresi açar.       |
| self    | Bağlantı içeren dosyayı aynı çerçeve veya     |
|         | pencere içerisine kaynak dosya olarak açar.   |
| _parent | Bağlantı içeren dosyayı çerçeve hiyerarşisi   |
|         | içerisindeki bir üst çerçeve içerisinde açar. |
| _top    | Bağlantı içeren dosyanın en üstteki pencere   |
|         | içerisine yüklenmesini sağlar.                |

## **7.2.6. <IFRAME> Etiketi**

Bazı tarayıcıların desteklemediği bir yapıdır, bu nedenle dikkatli kullanılmalıdır. Sayfa içerisine pencere eklemek için kullanılır. Tablo 2'de görülen özelliklerle birlikte kullanılabilir.

| Özellik            | <b>Aciklaması</b>                                                                                |
|--------------------|--------------------------------------------------------------------------------------------------|
| <b>SRC</b>         | Cercevede görüntülenecek dosyanın ismi v eya U RL                                                |
|                    | adresini belirtmek için kullanılır.                                                              |
| <b>HEIGHT</b>      | Çerçevenin yüksekliğini belirtmek için kullanılır.                                               |
| <b>WIDTH</b>       | Çerçevenin genişliğini belirtmek için kullanılır.                                                |
| <b>NAME</b>        | Çerçeveye isim vermek için kullanılır.                                                           |
| <b>FRAMEBORDER</b> | Çerçevenin kenarlığının olup olmayacağını belirlemek<br>için kullanılır.                         |
| <b>MARGINWIDTH</b> | Çerçeve içinde sol ve sağ kısımlarda bırakılacak boşluk<br>değerini vermek için kullanılır.      |
| MARGINHEIGHT       | Çerçeve içinde alt ve üst kısımlarda bırakılacak boşluk<br>değerini vermek için kullanılır.      |
| <b>SCROLLING</b>   | Çerçeve içinde kayan çubuk olup olmayacağını belirtmek<br>icin kullanılır.                       |
| <b>ALIGN</b>       | Çerçevenin çevresindeki metine<br>göre<br>nasıl<br>hizalanacağını belirtmek için kullanılır.     |
| <b>VSPACE</b>      | Çerçeve dışında üst ve alt kısımda ne kadar boşluk<br>bırakılacağını düzenlemek için kullanılır. |
| <b>HSPACE</b>      | Çerçeve dişinda sol ve sağ kısımda ne kadar boşluk<br>bırakılacağını düzenlemek için kullanılır. |

*Tablo 2 <IFRAME>ile kullanılabilecek özellikler*

<FRAMESET> ve <FRAME> etiketleri ile oluşturulan çerçevelerden farklı olarak hiç çerçeve içermeyen sıradan bir sayfa içerisinde bir çerçeve oluşturmak için kullanılır. Örneğin, sayfaya bir resim koymak yerine yeni bir

6

sayfa açarak resmi orada görüntülemek olarak da düşünülebilir. Aşağıdaki kodun tarayıcıdaki görünümü Şekil 2'de görüntülenmektedir.

```
<HTML>
<HEAD>
<TITLE>IFRAME</TITLE>
</HEAD>
<BODY>
IFRAME Uygulaması
<IFRAME SRC="p1.htm" WIDTH=350 HEIGHT=100>
</IFRAME>
</BODY>
</HTML>
```
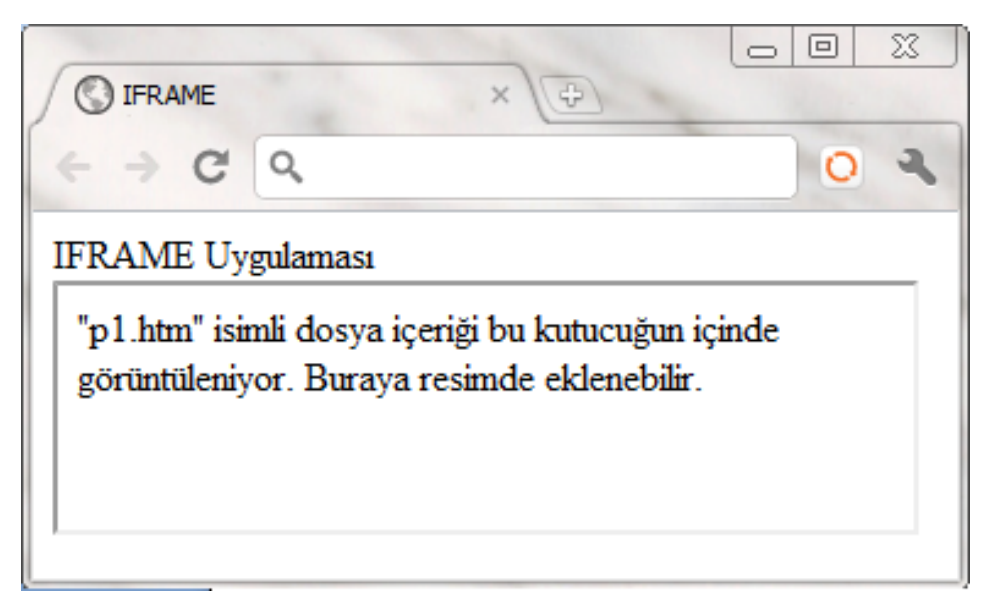

*Şekil 2 IFRAME Örneği*